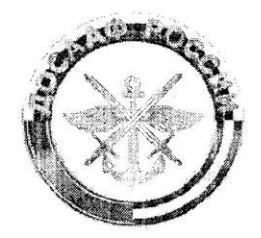

Профессиональное образовательное учреждение Орловская автомобильная школа Регионального отделения Общероссийской общественно-государственной организации «Добровольное общество содействия армии, авиации и флоту России» Ростовской области

«ПРИНЯТО» Решением педагогического совета ПОУ Орловская АШ РО ДОСААФ России РО Протокол № 01 от «12» 01 2016г.

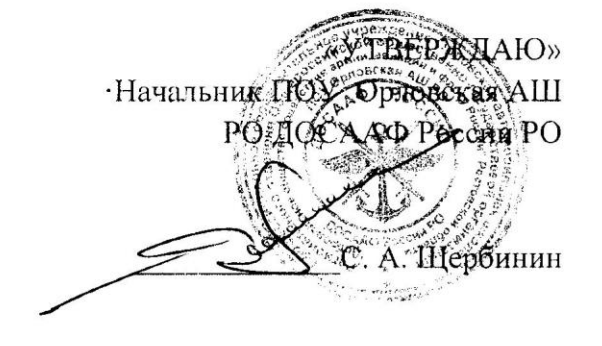

# ПРОГРАММА «Бухгалтерский учет на ПК» в ПОУ Орловская АШ РО ДОСААФ России РО

п. Орловский

# ПРОГРАММА

# «Пользователь ПК»

# ПОЯСНИТЕЛЬНАЯ ЗАПИСКА

В связи с тем, что в последнее время особенно бурно на всем земном шаре идет процесс информатизации, и все больший вес приобретают науки, связанные с общением, информатизационными и коммуникационными процессами, данный курс становится актуальным и востребованным.

Современному человеку требуется не только определенный набор знаний, а умения самостоятельно приобретать недостающие, применять их в жизни. Одним из таких умений является умение работать с компьютером.

Данный курс призван сформировать у учащихся представления о информационных сущности информации  $\overline{M}$ процессов. развить алгоритмическое мышление, являющееся необходимой частью научного взгляда на мир, познакомить учащихся с современными информационными технологиями.

Учащиеся приобретают знания и умения работы на современных профессиональных ПК и программных средствах, включая оптические диски, сканер.

Приобретение информационной культуры обеспечивается изучением и работой с текстовым и графическим редакторами, электронными таблицами, мультимедийными продуктами, средствами компьютерных телекоммуникаций.

Обучение сопровождается выполнением практических работ по всем темам программы.

На занятиях ученик усваивает основные понятия, необходимые для практической работы, постигает суть технологического процесса, приходит к самосознанию и саморегуляции своей умственной работы.

Компьютер обладает уникальной особенностью. С одной стороны, он является объектом изучения, а с другой - сам может служить техническим средством обучения. Многие учащиеся готовят с помощью компьютера залания. рефераты и другие работы. Приемы ломашние работы. представленные в этом курсе, помогут учащимся еще шире использовать компьютер в повседневной практике.

Курс рассчитан на изучение с общим объемом 130 учебных часов.

Итоговый экзамен проводится в установленном порядке аттестационной комиссией. При успешной сдаче итогового экзамена, обучающимся выдается удостоверение о дополнительном профессиональном образовании.

# **Цели и Задачи курса:**

- Показать учащимся роль и место информационнокоммуникационных технологий в развитии современного общества и жизнедеятельности человека через формирование знаний и умений по целенаправленной работе с информацией.
- научить пользоваться наиболее распространенными прикладными пакетами
- Овладение умениями работать с различными видами информации
- Воспитание ответственного и избирательного отношения к информации
- Выработка навыков применения средств ИКТ в повседневной жизни, при выполнении индивидуальных и коллективных проектов, в учебной деятельности, при дальнейшем освоении профессий, востребованных на рынке труда.
- Выработать у учащихся навыки самостоятельной работы с компьютером.
- Развивать у учащихся общепользовательские умения и навыки.
- Сформировать у учащихся базовые представления о создании электронных документов
- Изучить основные приемы обработки текстовой и числовой информации в современных офисных приложениях

# **Знания:**

- Знать основные понятия и термины разделов ИКТ;
- Общую функциональную схему компьютера
- Приемы обработки текстовой информации ;
- Основные объекты, типы и форматы данных электронной таблицы;
- Способы создания, возможности и области применения презентаций;
- Основные понятия компьютерных сетей;

# **Умения:**

- работать с файлами;
- работать с носителями информации;
- строить несложные изображения с помощью графических редакторов;

3

- Уметь работать с текстовым редактором,
- Уметь работать с электронными таблицами,
- Уметь работать с программами составления презентаций.
- Уметь выполнять учебные творческие проекты по предмету

# **Прогнозируемый результат**

- Знакомство с основами ИКТ
- Разработка и выполнение творческих учебных работ.
- Совершенствование навыков работы с компьютером..

# УЧЕБНО-ТЕМАТИЧЕСКИЙ ПЛАН

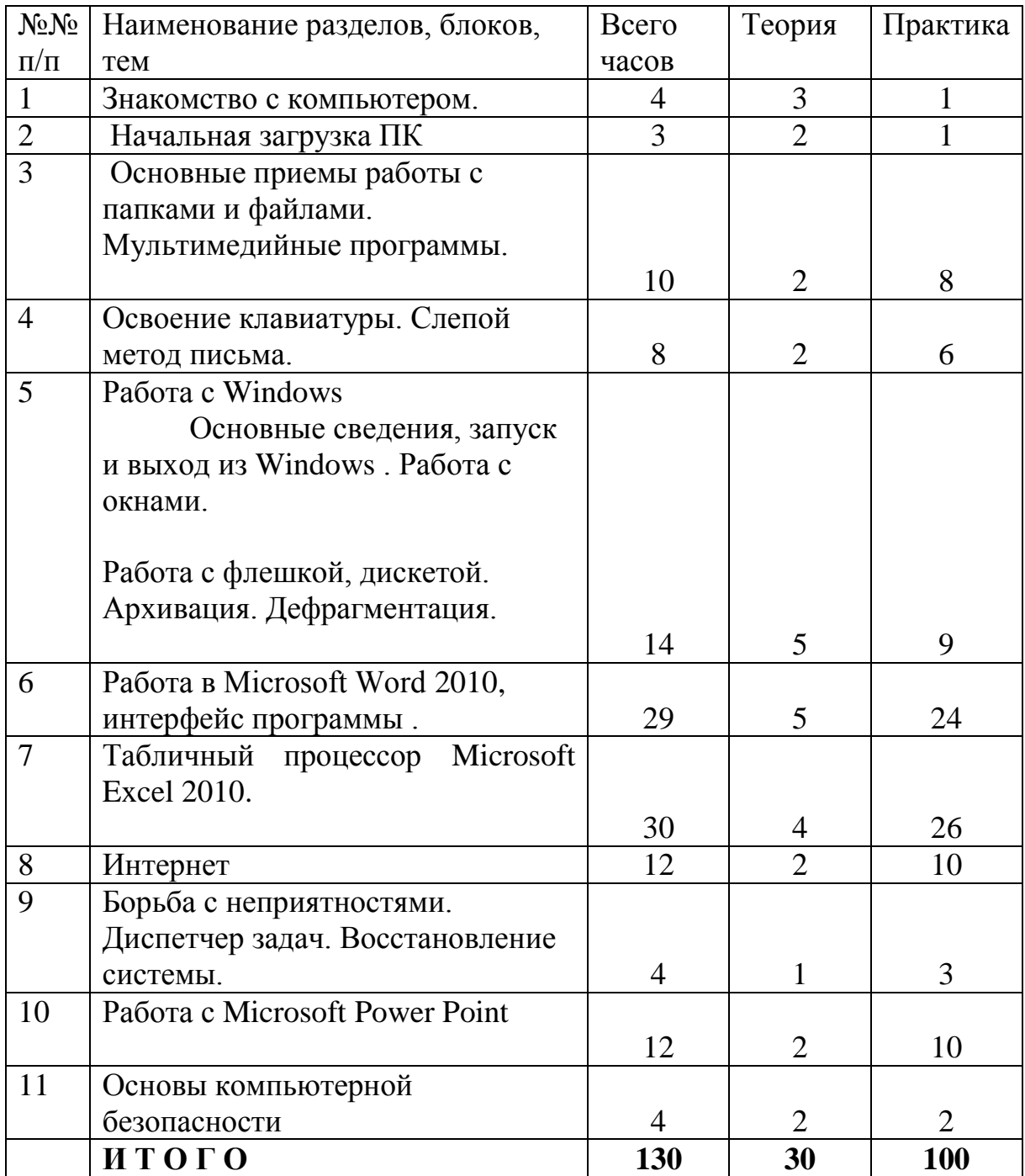

# **СОДЕРЖАНИЕ ПРОГРАММЫ**

## *Тема:1 .Устройство компьютера.*

## *Теория:*

*Начальные сведения об архитектуре компьютера. Персональный компьютер. Основные устройства и характеристики. Виды программного обеспечения (ПО). Системное ПО. Операционные системы (ОС). Основные функции ОС.* 

## *Практика:*

*Знакомство с комплектацией устройств персонального компьютера, со способами их подключений; знакомство с пользовательским интерфейсом операционной системы.*

# *Тема:2. Начальная загрузка ПК.*

## *Теория:*

*Включение, выключение и начальная загрузка ПК. Правила работы за компьютером. Работа с клавиатурой и мышью.*

#### *Практика:*

*Запоминаем правила работы за компьютером. Работа с клавиатурой и мышью.*

# *Тема:3. Основные приемы работы с папками и файлами. Мультимедийные программы.*

#### *Теория:*

*Работа с папками, файлами в системе окон Мой компьютер. Знакомство с размером файла и папки. Определение местоположения файлов. Размещение файлов на жестком диске, каталоги. Что такое мультимедиа; области применения. Практика:*

*Создание, удаление, переименование папок и файлов. Перетаскивание мышью. Использования буфера обмена. Создание вложенной папки. Решение задач на определение размера файла, папки и т.д. Отмена удаления. Восстановление из корзины. Научимся записывать файлы и папки с компьютера на пустой CD диск и очищать CD диск.*

# *Тема:4.. Освоение клавиатуры. Слепой метод письма.*

## *Теория:*

*Освоение слепого метода письма.*

#### *Практика:*

*Работа с клавиатурным тренажёром.*

## *Тема:5 Работа с Windows*

*Основные сведения, запуск и выход из Windows . Работа с окнами.*

## *Теория:*

*Основные сведения, запуск и выход из Windows . Типы окон Windows. Элементы диалогового окна. Управление окнами. Изменение размера окна. Перемещение окон. Сворачивание окон. Упорядочивание окон. Закрытие окон. Переключение между окнами. Настройка элементов окна. Режимы просмотра информации в окне папки. Перемещение объектов внутри окна папки. Рабочий стол. Панель задач. Кнопка Пуск. Что такое ярлык, как создать ярлык. Удаление программ или игр Необходимые программы для компьютера. Меню Windows. Поиск файлов. Панель управления. Создание собственной темы Рабочего стола. Настройка Главного меню Windows . Настройка свойств Корзины. Работ с дисками, флешкой, дискетой. Архивация. Обслуживание дисков: очистка диска, дефрагментация и т.д*

## *Практика:*

*Управление элементами окна. Работа со всеми объектами на Рабочем столе с использованием мыши осуществляется по единым правилам. Настраивание параметров Windows и элементов его интерфейса. Устанавлление характеристик монитора, клавиатуры, мыши. Использование справочной системы Windows*

# *Тема: 6. Работа в Microsoft Word, интерфейс программы .*

## *Теория:*

*Работа в Microsoft Word, интерфейс программы . Создание и сохранение документов. Работа со схемой документа. Выделение фрагментов документа. Изменение регистра набранного текста. Форматирование абзацев. Перемещение по документу. Печать документов. Создание таблицы в Word. Форматирование таблиц. Вычисления в таблице. Работа с WordArt.*

## *Практика:*

*Ссоздание текстовых документов. Открытие, закрытие и сохранение документа. Выход из программы. Работа с фрагментами текста: выделение, удаление, вырезание, копирование, вставка. Приемы форматирования. Работа со списками. Печать документов. Ввод данных и перемещение по таблице. Создание таблицы в Word. Ввод данных и перемещение по таблице. Форматирование таблиц. Создания стиля таблицы. Редактирование таблицы и ее объектов. Вычисления в таблице. Вставка рисунков. Работа с WordArt.*

# *Тема: 7 Табличный процессор Microsoft Excel.*

## *Теория:*

*Интерфейс программы. Операции с листами. Ввод и редактирование данных. Форматирование рабочего листа. Объединение листов. Защита ячеек. Относительные и абсолютные ссылки. Печать. Формулы. Создание и копирование формул. Работа с диаграммами. Создание и работа со сводными таблицами. Сортировка. Фильтрация.*

## *Практика:*

*Манипулирование рабочими листами (вставка, удаление, перемещение, копирование). Редактирование рабочего листа: удаление данных, копирование, перемещение данных, изменение размеров столбцов и строк. Форматирование текста (выбор шрифта, применение текстовых форматов, выравнивание данных, оформление рабочих листов, печать). Изменение внешнего вида таблицы (применение заливки и обрамления). Выполнение вычислений. Создание и редактирование диаграмм. Создание и работа со сводными таблицами. Сортировка. Фильтрация.*

# *Тема: 8 Интернет.*

*Теория: Интернет. Почта Яндекс, как работать с почтой. Программа скайп.* *Практика: Знакомство с браузером. Учимся пользоваться почтой.* 

# *Тема: 9 Борьба с неприятностями. Диспетчер задач. Восстановление системы.*

*Теория:*

*Борьба с неприятностями. Диспетчер задач. Восстановление системы. Практика:*

*Вызов диспетчера задач. Установление точки восстановления.*

*Тема: 10 Знакомство с Microsoft Power Point*

*Теория: Создание и обработка слайдов.*

*Практика:*

*Создание собственной презентации.*

## *Тема: 11 Основы компьютерной безопасности. Теория:*

*Происхождение и распространение компьютерных вирусов. Разрушительные действия вирусов. Защита от вирусов. Антивирусная безопасность.*

## *Практика:*

*Работа с программами по обнаружению и удалению вирусов Способы защиты от компьютерных вирусов.*

# *Методическое обеспечение*

*Основной моделью проведения занятия является стандартная схема урока, включающая в себя:*

- *изучение нового материала;*
- *закрепление полученных знаний;*
- *проверка полученных знаний.*

*Для улучшения подачи и усвоения учебного материала, формы проведения занятия варьируются в соответствии с возрастом, степенью подготовки и другими объективными показателями.*

## **Перечень учебного и материально-технического оснащения**

Необходим каждому ученику компьютер с установленным программным обеспечением: операционная система Windows , пакет Microsoft Office 2010, программа-архиватор, антивирусная система. Кроме того, необходимо чтобы все компьютеры были подключены к локальной сети и имели выход в сеть Интернет. Также необходим демонстрационный компьютер (в разобранном виде).

# **Используемая литература**

- Леонтьев В.П. «Персональный компьютер», Москва, 2008 г.
- Практикум по курсу «Информатика». Работа в Windows, Word, Excel под ред. Безручко В.Т.
- Златопольский Д.М. «1700 заданий Microsoft Excel. , издательство «БХВ-Петербург»,2003г.
- Акулов О. А., Медведев Н.В. Информатика базовый курс М.: Омега-Л, 2007.

ПОУ ОРЛОВСКАЯ Подписано цифровой АШ РО ДОСААФ АШ РО ДОСААФ РОССИИ РО РОССИИ РО подписью: ПОУ ОРЛОВСКАЯ Дата: 2022.02.01 09:07:13 +03'00'